# Basic Programming Terminology

Presenter: Steve Baskauf steve.baskauf@vanderbilt.edu

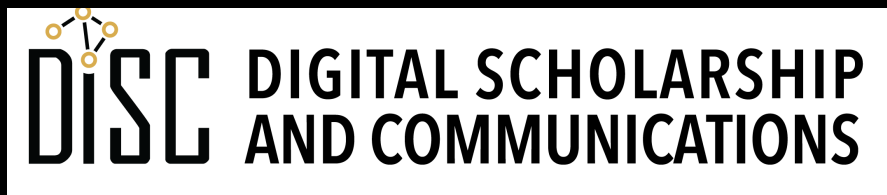

Jean & Alexander Heard RT H.

# Digital Scholarship and Communications Office (DiSC)

- Unit of the Vanderbilt Libraries
- Support for data best practices (DMP tool, repositories), GIS, copyright, Linked Data (including Wikidata), tools (GitHub, ORCID, Open Science Framework, etc.), and Open Access publishing.
- Offers on-demand educational programming, consultations, web resources
- Typically offering lessons on Python, R, and GIS
- More online at: **vanderbi.lt/disc**
- Email: disc@vanderbilt.edu

#### **vanderbi.lt/codegraf**

### What is CodeGraf?

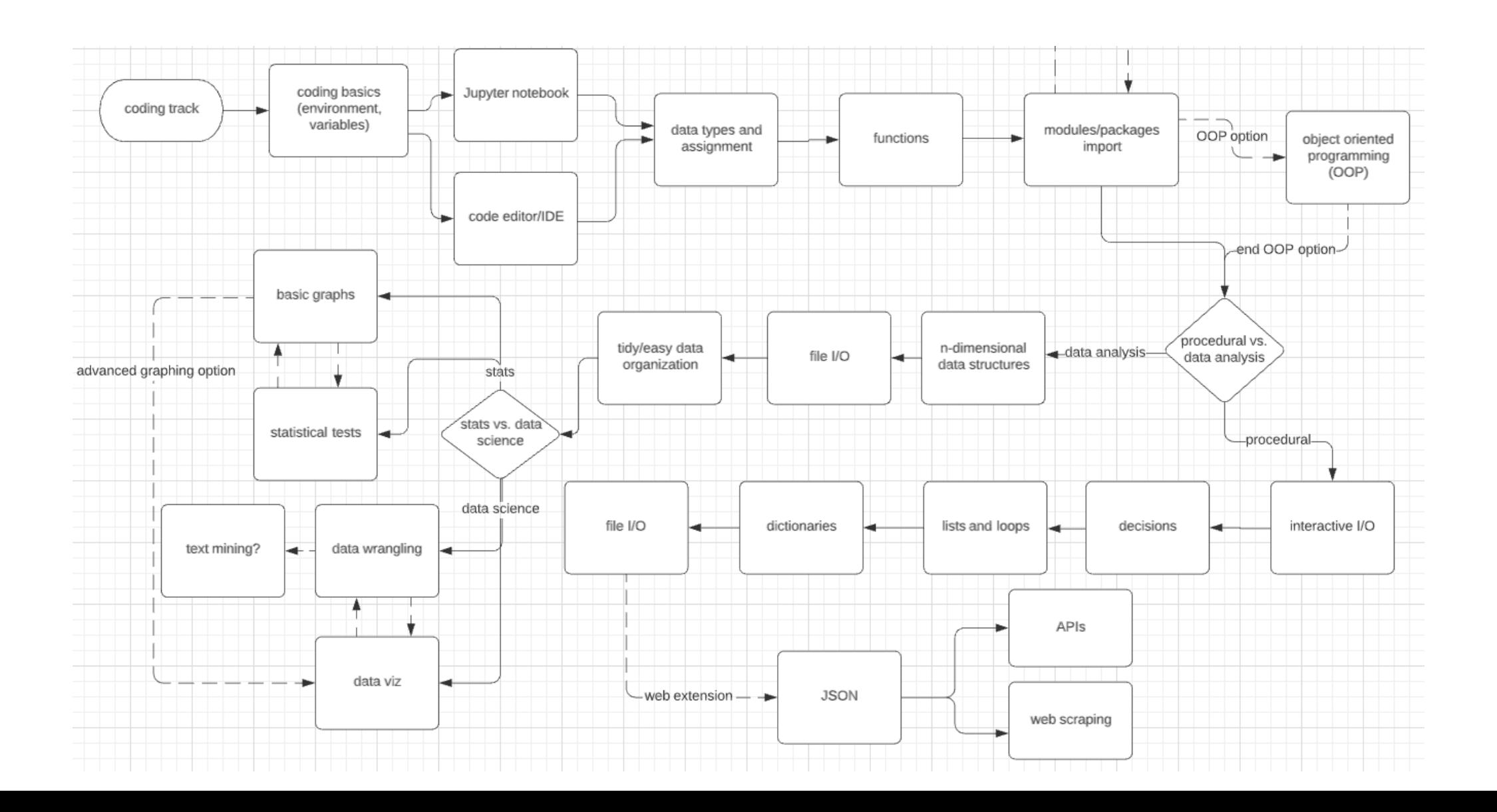

### Terms for programs

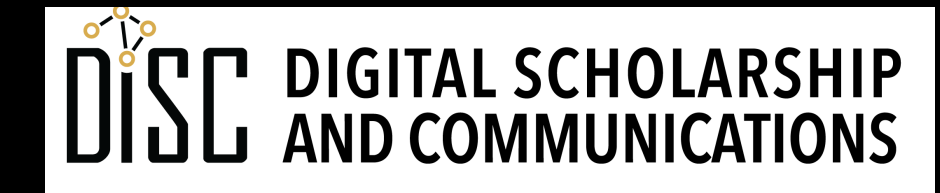

Jean & Alexander Heard **BRARIES** 

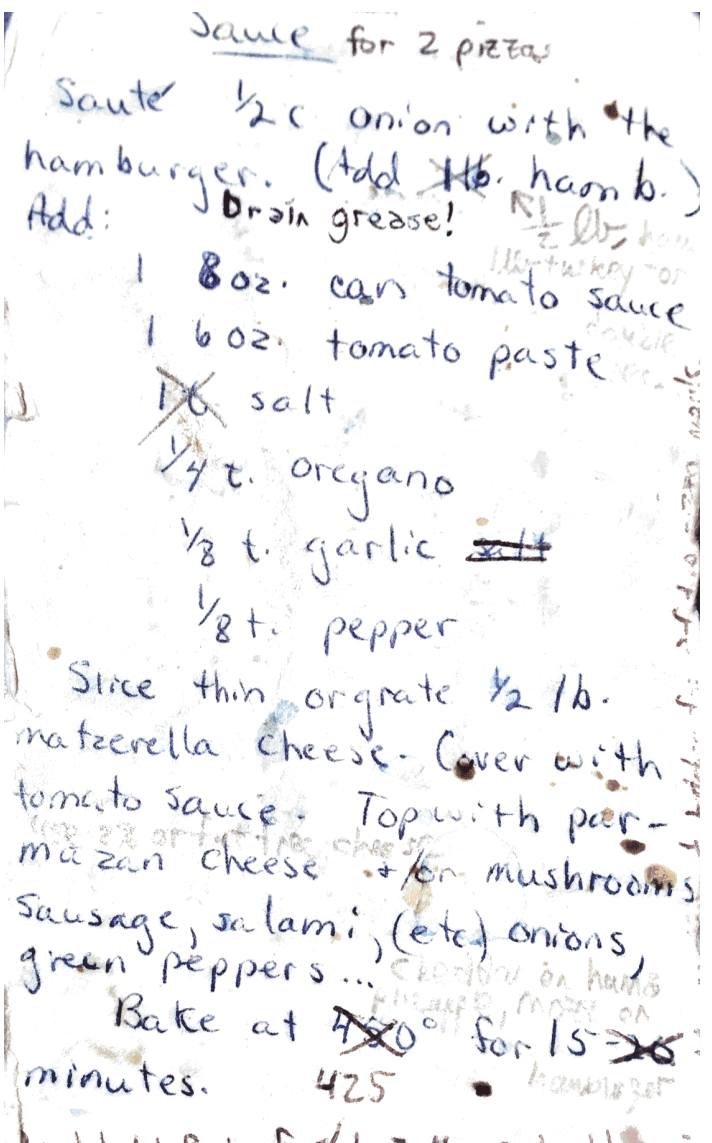

fund batch Baskart style : Mases double as i Make another double with no hemberger. Use to of regular for I humburger pizza and joo burger

### a program

• a generic term for a complete set of instructions that does something

#data = readDict('vanderbilt\_units.csv') #print(json.dumps(data,indent=2))

while True: # infinite loop print('Time checked:', datetime.datetime.utcnow().isoformat()) with open('last run.txt', 'rt', encoding='utf-8') as fileObject: date last run = fileObject.read() print('Date last run:', date last run)

date now utc = generate utc date() print('UTC date now is:', date now utc)

if date now utc > date last run: run all queries()

# Update the date last run with open('last run.txt', 'wt', encoding='utf-8') as fileObject:

fileObject.write(generate utc date())

print('done') print()

# wait an hour before checking again sleep(3600)

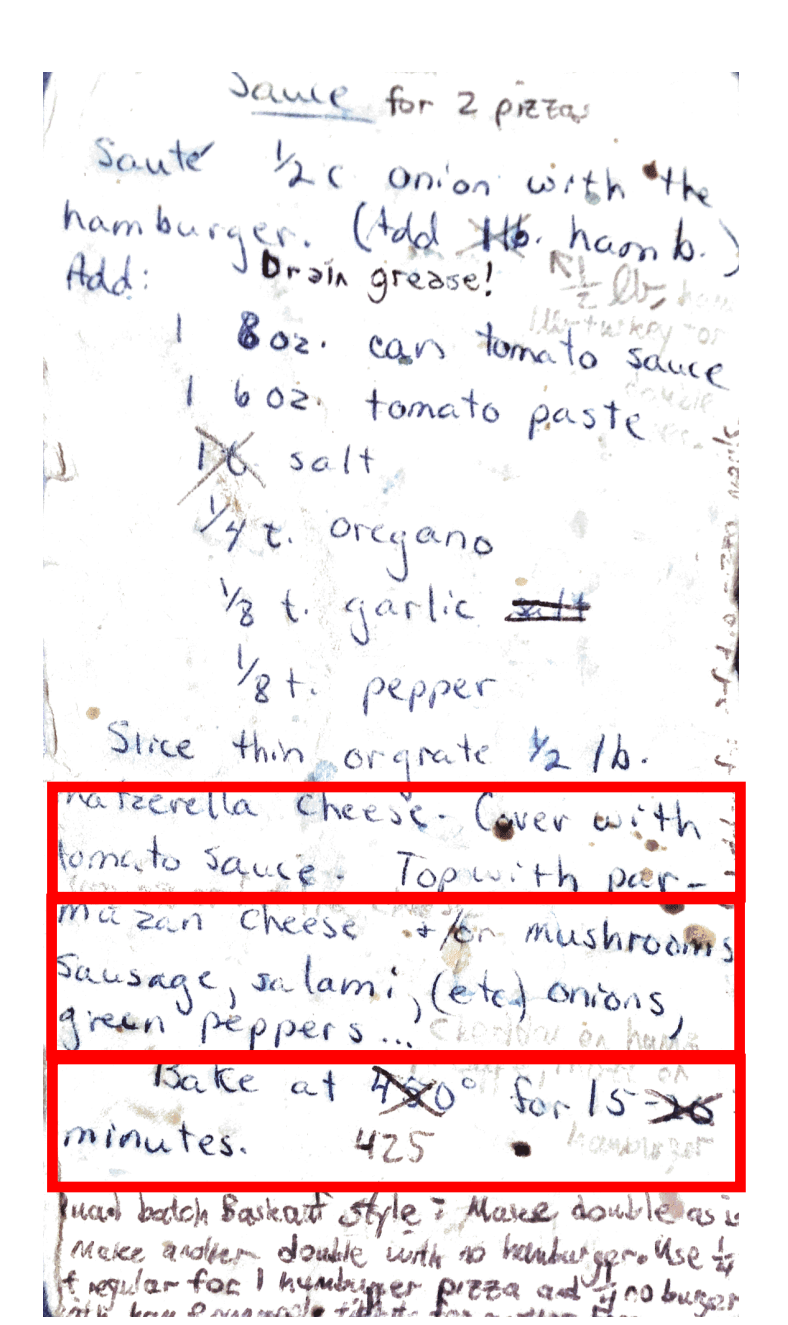

## code

• instructions that make up a program

#data = readDict('vanderbilt\_units.csv') #print(json.dumps(data,indent=2))

```
while True: # infinite loop
    print('Time checked:', 
datetime.datetime.utcnow().isoformat())
    with open('last run.txt', 'rt', encoding='utf-
8') as fileObject:
        date last run = fileObject.read()
    print('Date last run:', date_last_run)
```
date now utc = generate utc date() print('UTC date now is:', date now utc)

if date now utc > date last run: run all queries()

# Update the date last run **with open('last\_run.txt', 'wt', encoding='utf-8') as fileObject:**

```
fileObject.write(generate_utc_date())
```
**print('done')** print()

# wait an hour before checking again sleep(3600)

# an application (app)

• one or several programs working together for the end user

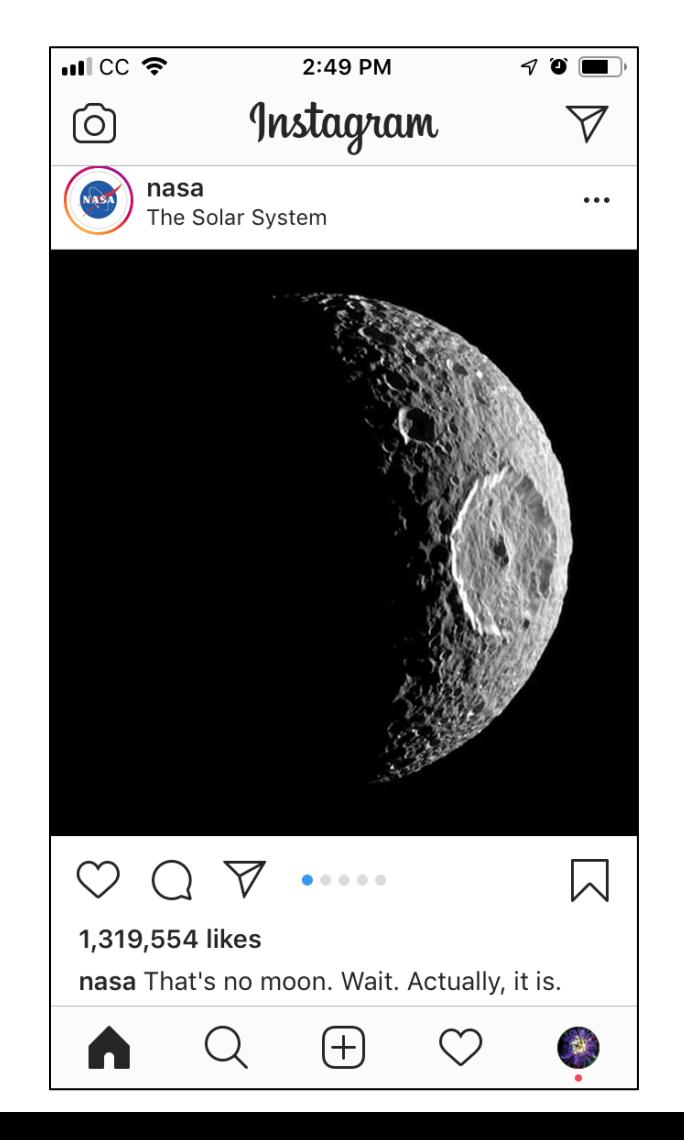

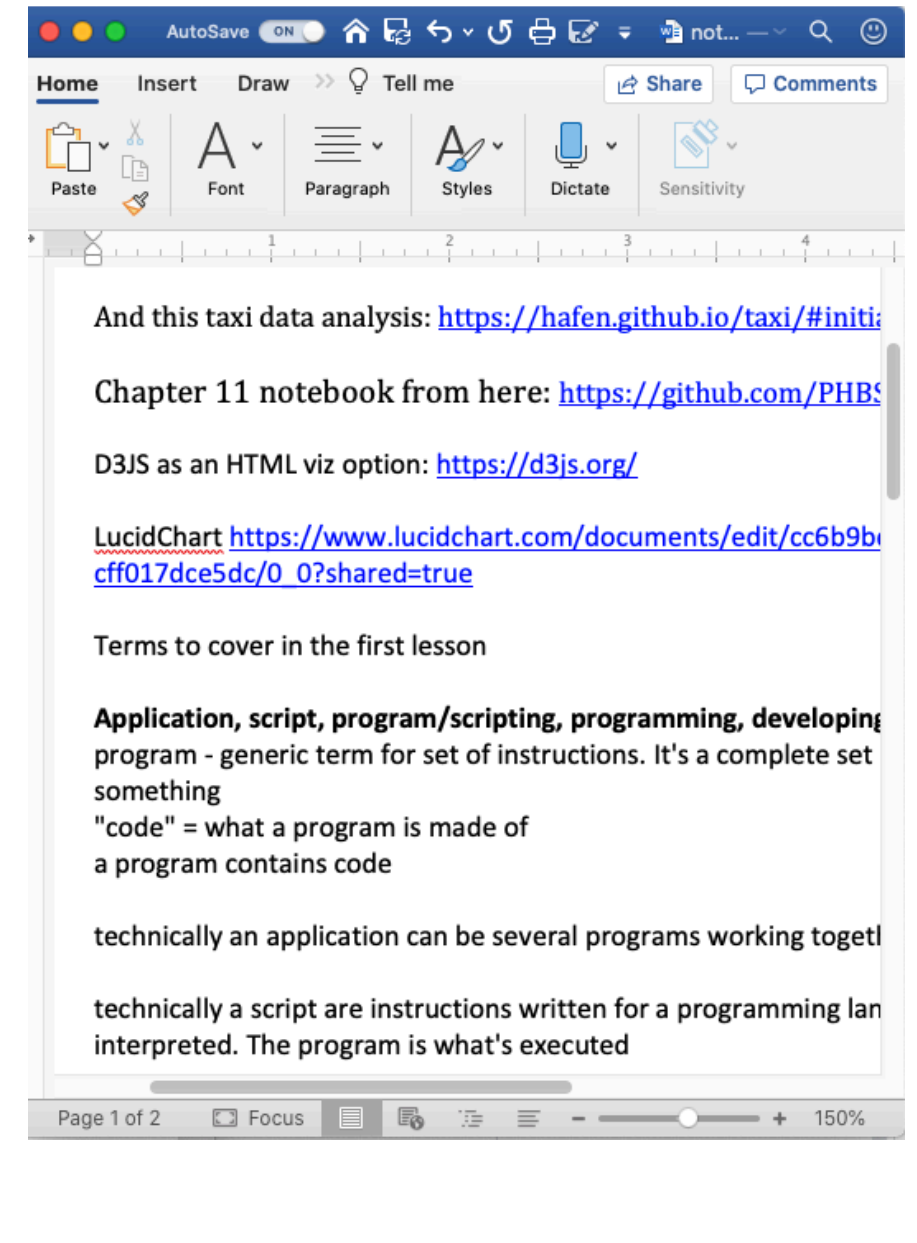

### a script

### • instructions in a programming language that need to be interpreted

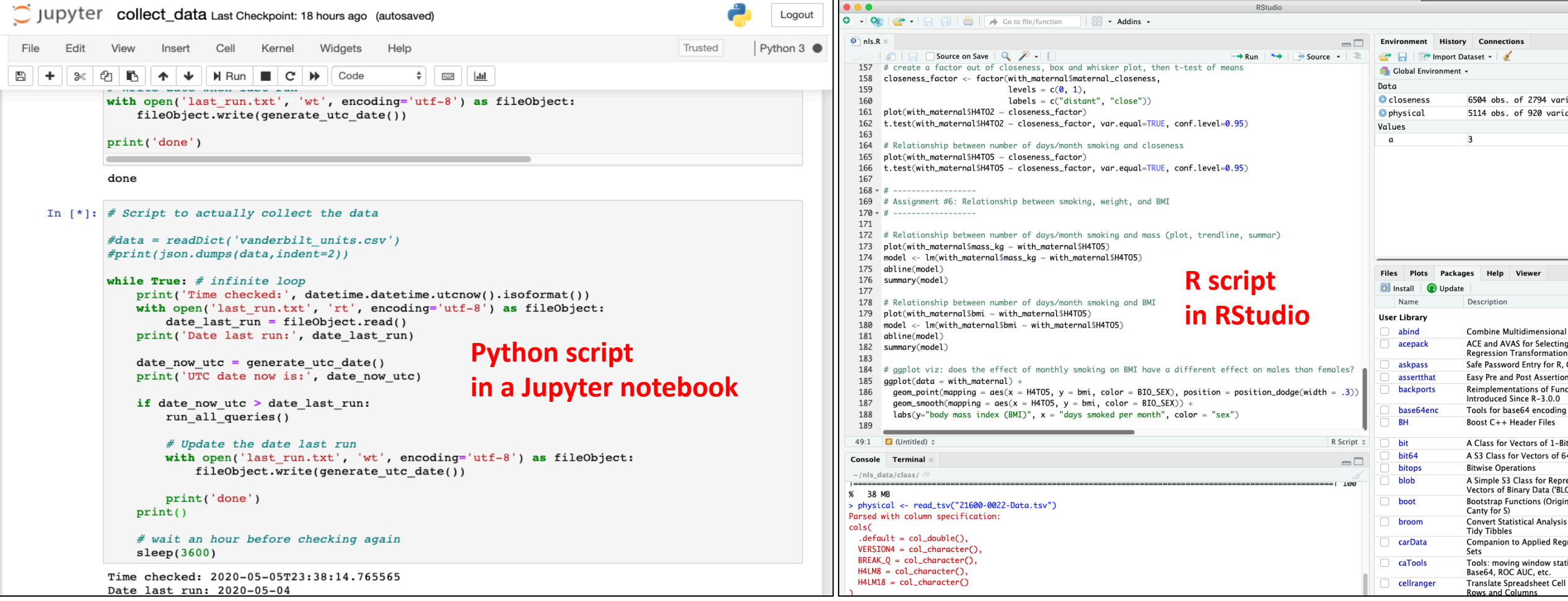

### Command-line interfaces (CLI)

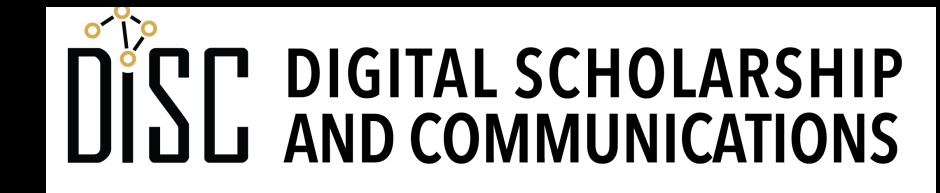

Jean & Alexander Heard **JBRARIES** 

### consoles

- A **console** is a program that sends text commands and receives text output
- The typical console for Macs is called **Terminal**
- The typical console for Windows is called **Command prompt**

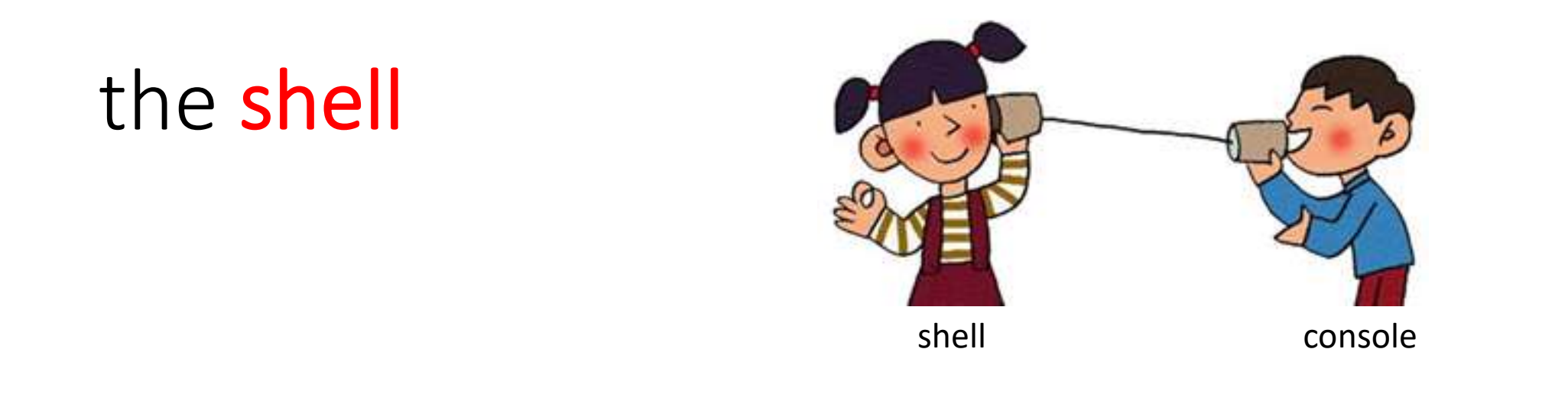

- A **shell** is the program that receives and processes text commands from a console
- **bash** is a shell that processes commands in the Linux operating system
- **Python** and **R** both have shells

## CLI vs. GUI

- A **command-line interface** (CLI) is basically synonymous with a shell.
- A CLI is in contrast to a **graphical user interface** (GUI)

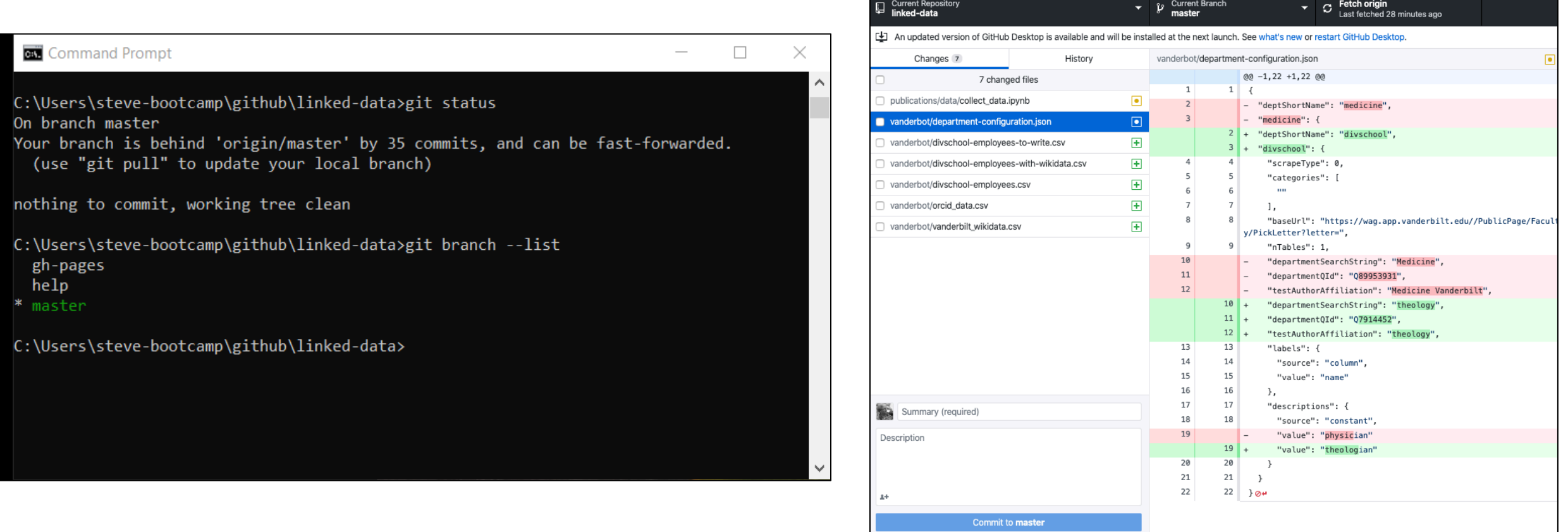

#### command-line interface for Git

graphical user interface for Git

### Variables and objects

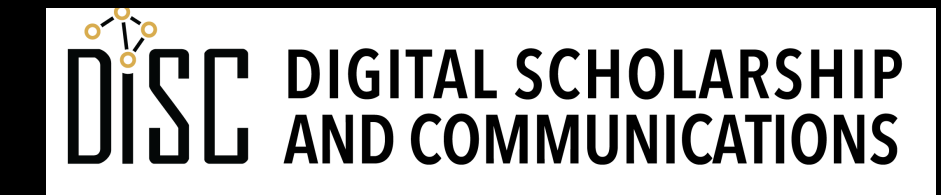

Jean & Alexander Heard **IBRARIES** 

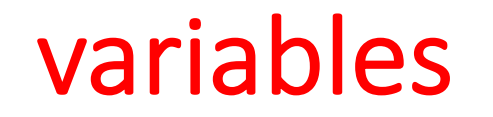

- **variables** are named locations where we store data
- example a variable named "basket" that is a list that can store multiple alphanumeric strings

```
basket = ['apple', 'orange', 'banana', 'lemon', 'lime']
```
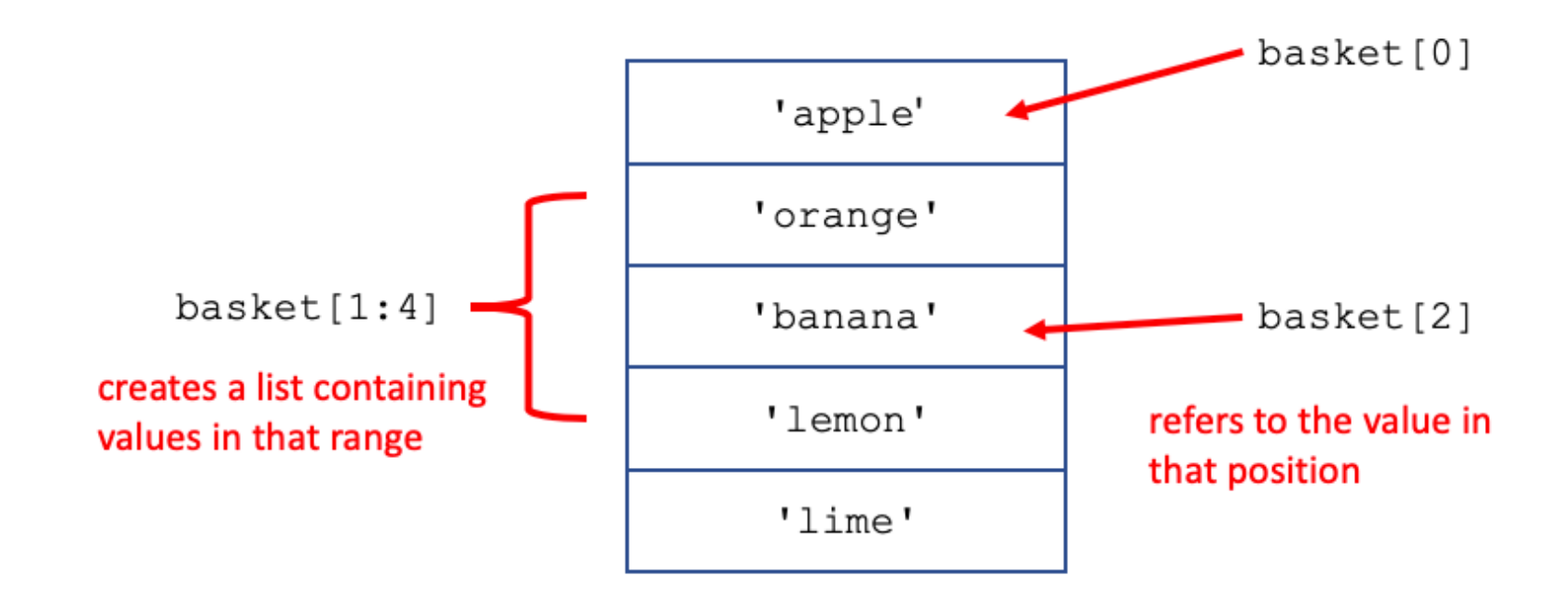

## classes and objects

**Classes** are abstract categories of things.

**Objects** are particular instances or individuals of a class.

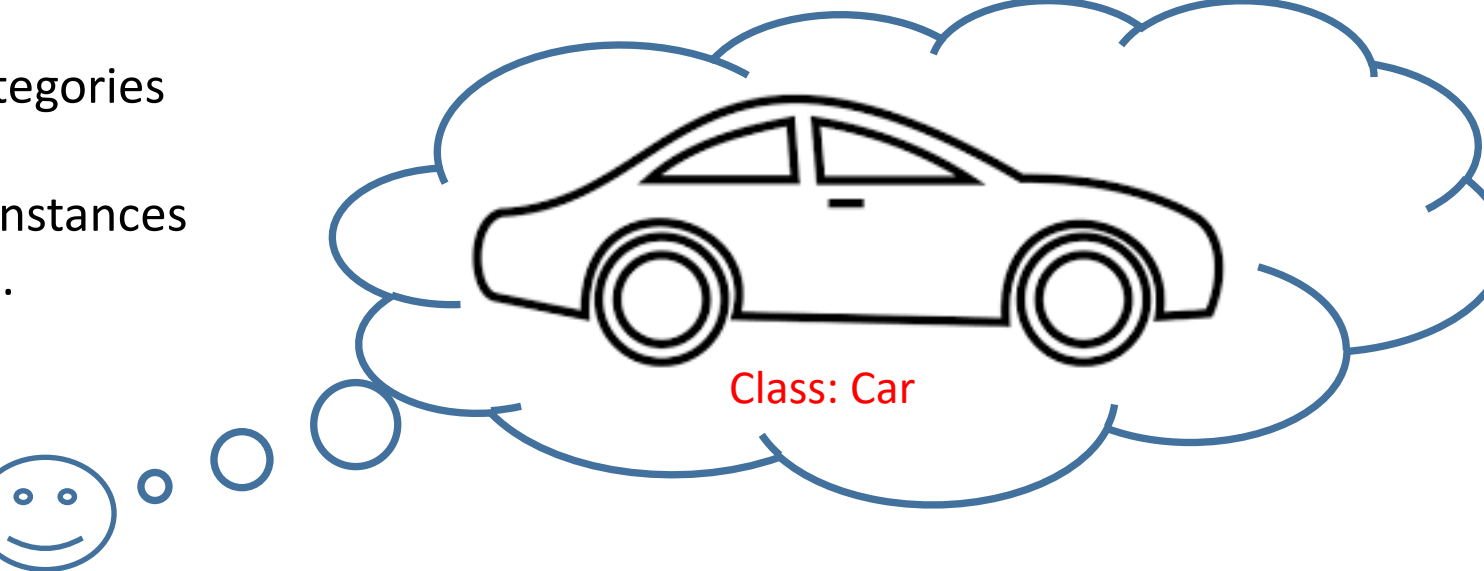

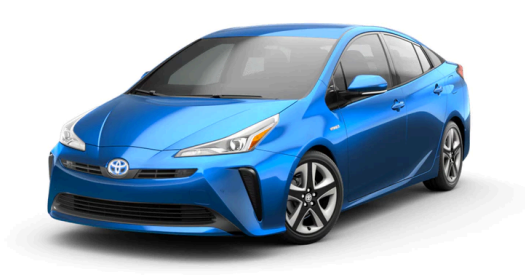

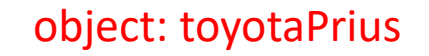

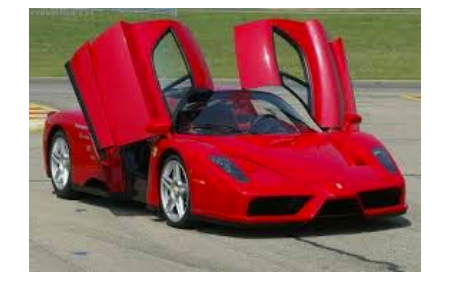

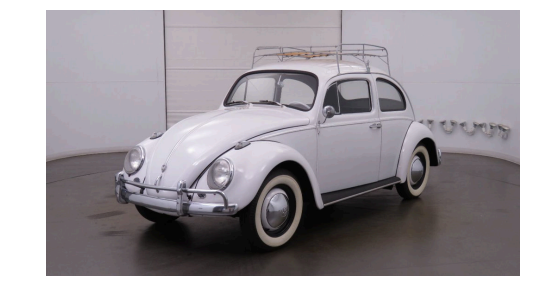

object: toyotaPrius object: ferrari object: volkswagenBeetle

# classes and objects

**Classes** are abstract categories of data structures.

**Objects** are particular data structures. The **type** of an object is the class to which it belongs.

There are technical distinctions between **variables** and **named objects** but we will use them interchangeably.

| 'apple' |
|---------|
| orange  |
| 'banana |
| lemon'  |
| 'lime'  |

object name: **fruits** type: **list**

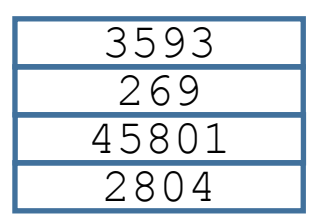

 $\circ$   $\circ$ 

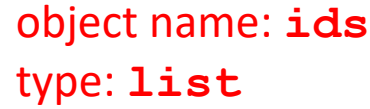

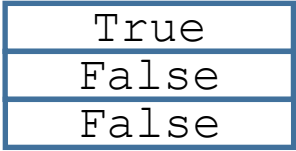

Class: list

…

item[0] item[1] item[2] item[3]

object name: **in\_stock** type: **list**

### Executing code

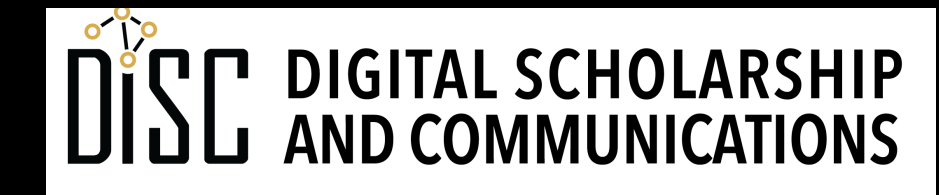

Jean & Alexander Heard **TBRARTES** 

## **Statements**

- Code is made up of **statements**
- A statement performs a particular action.
- A "line of code" is roughly the same as a statement

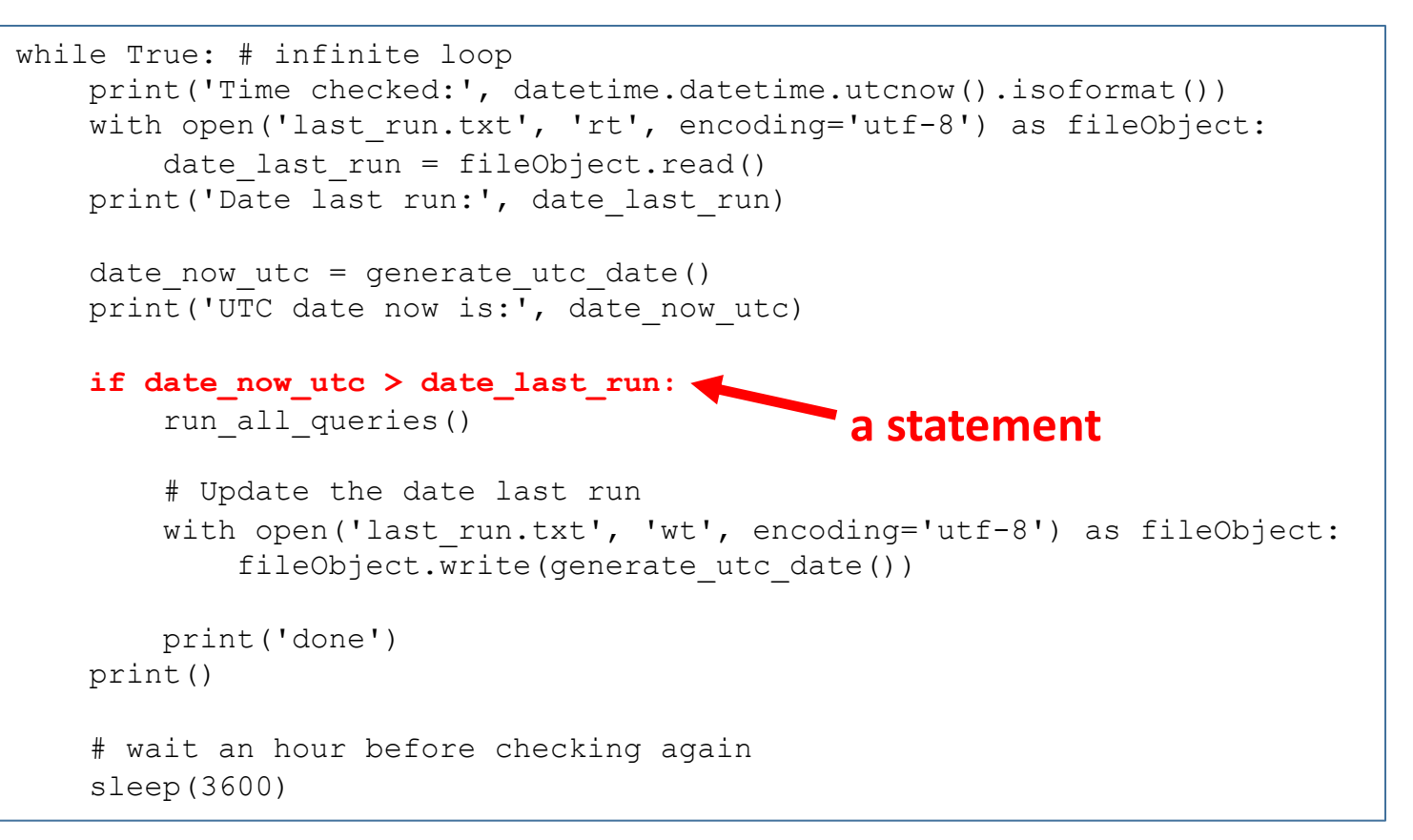

**Python code**

# Relationship between age of starting smoking and closeness # create a factor out of closeness, box and whisker plot, then t-test of means closeness factor <- factor(with maternal\$maternal closeness, levels =  $c(0, 1)$ , labels = c("distant", "close")) **a statement**plot(with maternal\$H4TO2 ~ closeness factor) t.test(with maternal\$H4TO2 ~ closeness factor, var.equal=TRUE, conf.level=0.95) # Relationship between number of days/month smoking and closeness plot(with maternal\$H4TO5  $~\sim$  closeness factor) t.test(with maternal\$H4TO5 ~ closeness factor, var.equal=TRUE, conf.level=0.95)

### **R code**

## interactive vs. script mode

- In **interactive mode**, one statement is run at a time in the shell. Immediate feedback is given after each line.
- In **script mode**, the entire script is run at once. Feedback is only given when explicitly required by the script.
- Both R and Python can be run in either mode.

### Writing code with an editor

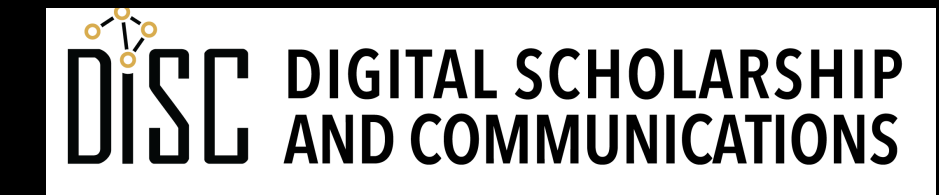

Jean & Alexander Heard **LIBRARIES** 

# Code editors

- **Code editors** are text editors on steroids.
- They are "aware" of the language in which you are coding.
- They generally have **syntax checking** and highlighting.
- They may help with automatic **formatting**.
- Some code editors have capabilities for running the code and are essentially integrated development environments (IDEs).

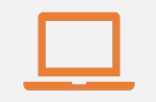

### Access to digital collections 24/7

Remote Support for Teaching and Research Needs

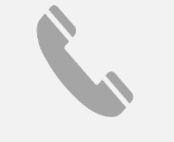

Skype consultations with your subject librarian

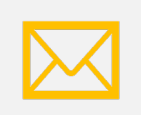

Ask a Librarian: an easy way to submit a question via email

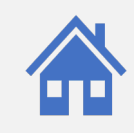

Live chat available from the Library home page

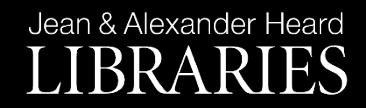

# NEED HELP? ASK A LIBR

https://www.library.vanderbilt.edu/ask-

Jean & Alexander Heard LIBRARIES